# 新EasyISTRの紹介 ver 3.00.190321

VersionUpの内容

・FrontISTR ver 5.0が近々リリースされるが、これに伴い近々リリースされるが、これに伴いリリースされるが、これに伴いされるが近々リリースされるが、これに伴い、これに伴い伴いいGUIの紹介 変更が必要。が近々リリースされるが、これに伴い必要。 現状、GUIがGTK+2で作成しているが、GTK+2のデザイナは古く、今は存在しない。 ·Windows用のEasyISTRは、一部32bitのpythonを使っているため、メモリ制限がある。 大規模メッシュでは、メモリエラーが発生する。

これに対応するため、

windowsでも64bitのpythonを使う。 pythonもpython2からpython3に変更。 GUIは、Linux、Windows両者で使えるGTK+3用のデザイナ(Glade3)を使う。 Qtの選択肢もあるが、元々GTK+2で作成している為、GTK+3への変更が容易。 windowsでは、「.py」をpython3への関連付けをしなくても動く様にして、 python2、python3の同居を実現。

### GUIの修正内容

若干修正しているが、基本的に 変わっていない。 旧のGlade2用のGUIをGlade3 (GTK+3)で作り直し。

FrontISTR-5.0用ではない。 FrontISTR-4.6の最終状態。

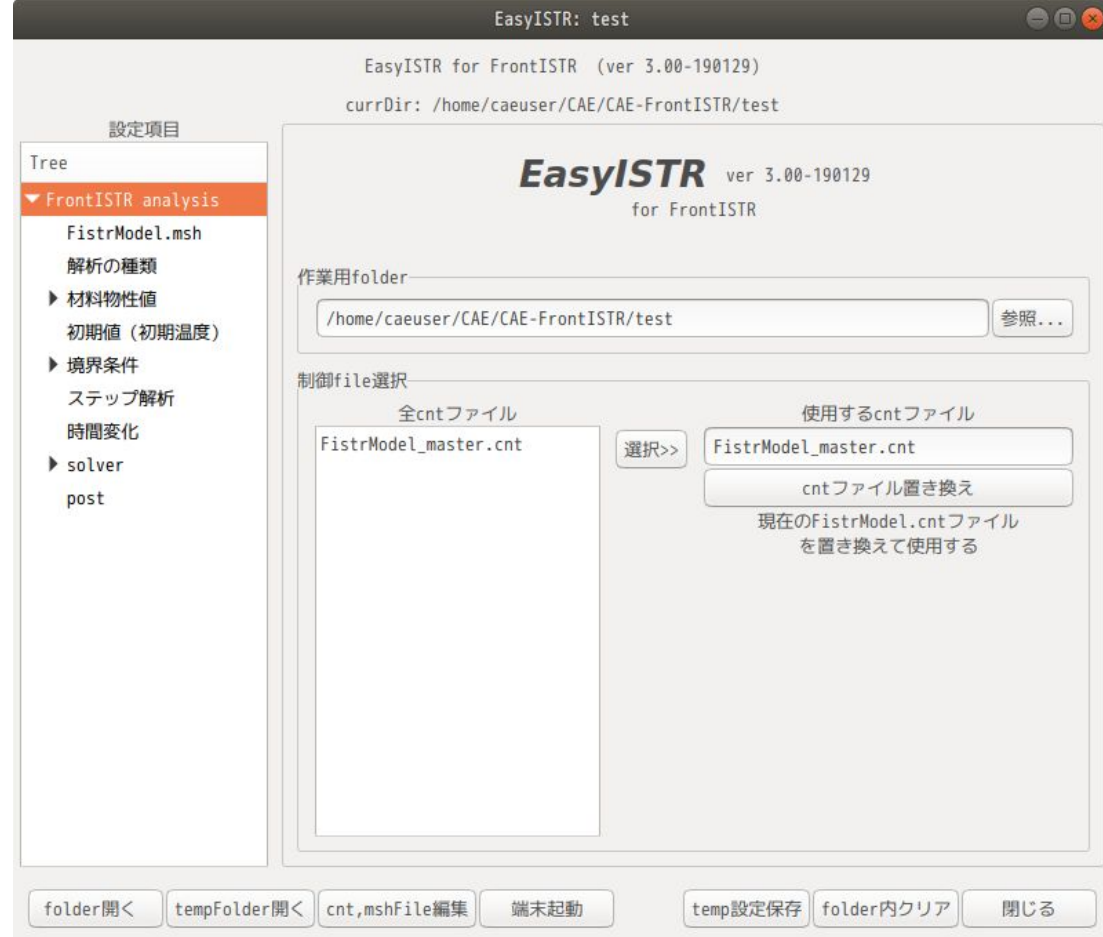

python2からpython3への変更

変更は、手動で修正。

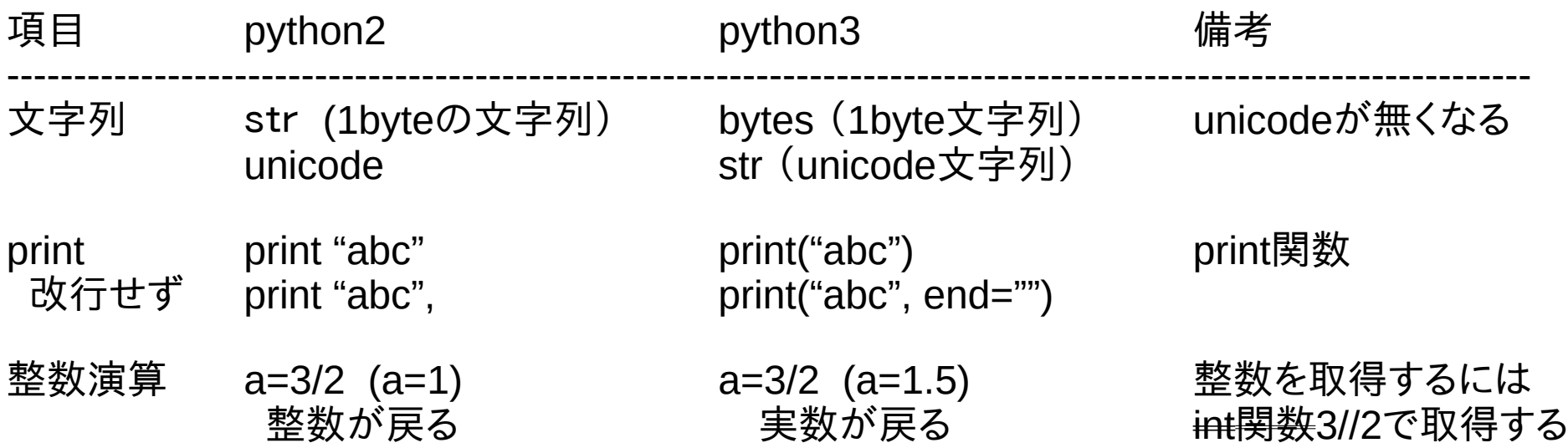

# windowsへのGTK+3(PyGObject)のインストール方法

## 以下のwebに従ってインストールする 「https://pygobject.readthedocs.io/en/latest/getting\_started.html」

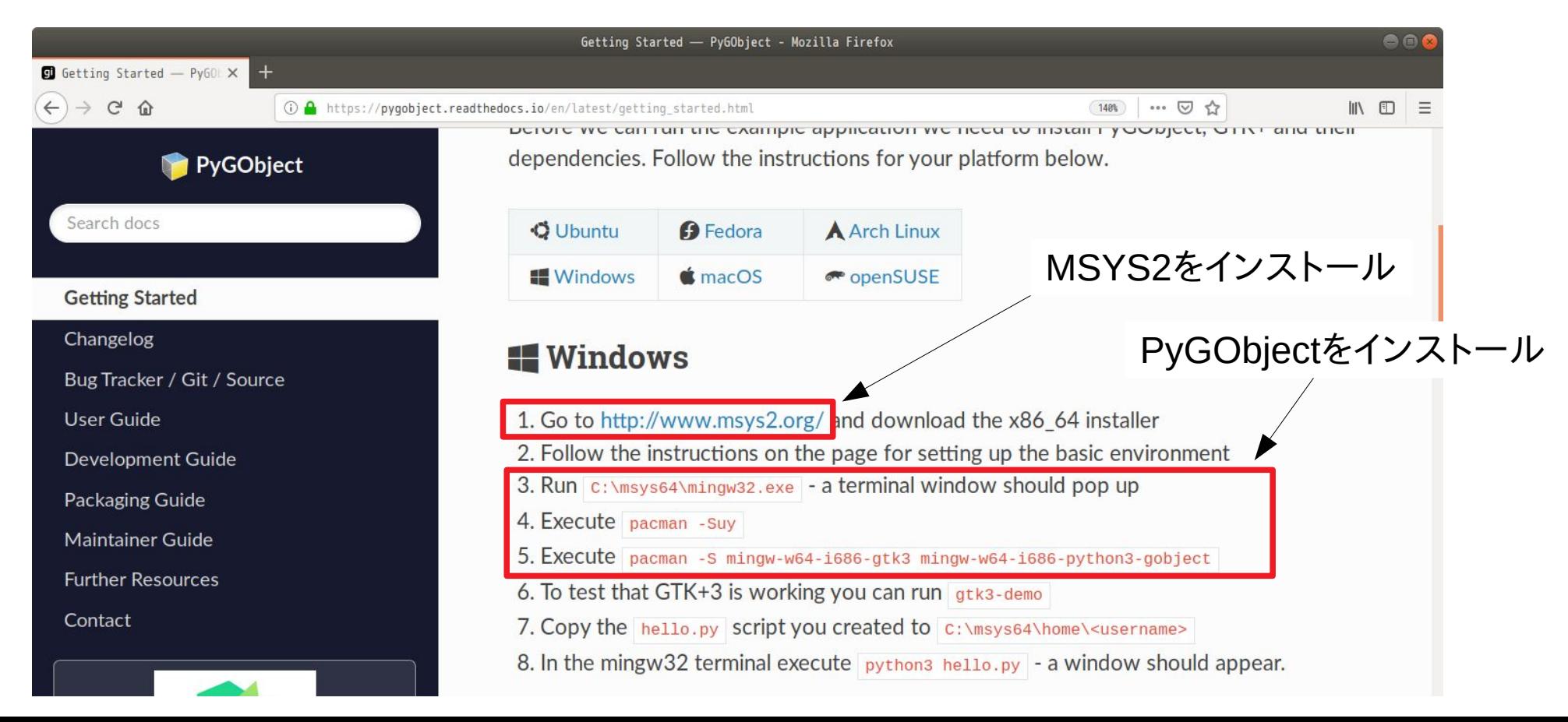

### MSYS2のインストール方法

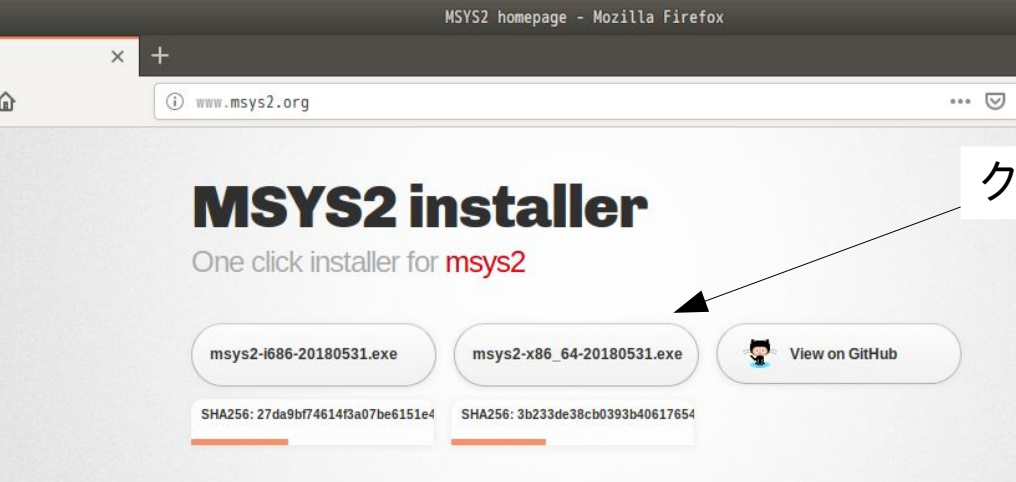

#### MSYS2 is a software distro and building platform for Windows

At its core is an independent rewrite of MSYS, based on modern Cygwin (POSIX compatibility layer) and MinGW-w64 with the aim of better interoperability with native Windows software. It provides a bash shell, Autotools, revision control systems and the like for building native Windows applications using MinGW-w64 toolchains.

It features a package management system to provide easy installation of packages. Pacman. It brings many powerful features such as dependency resolution and simple complete system upgrades, as well as straight-forward package building.

リックして64bit版をダウンロード

ダウンロード後、実行ファイルをそのまま実行。 実行後は、webの通りに入力して行くと、 最後に、端末が開くので、以下を入力して アップデートする。 \$ pacman -Syu 端末のwindowを強制終了させ、再度端末を 起動する。(C:\msys64\mingw64.exe実行) 端末上で以下を入力する。 \$ pacman -Su

方法は、このweb上に記載あり。

これにより、MSYS2がインストールされ、且つ最新版にアップデートされる。 C:\msys64\mingw32.exe 32bit環境の端末(bash shell) C:\msys64\mingw64.exe 64bit環境の端末(bash shell)

### PyGObjectのインストール

### webでは、以下を入力する様になっているが、このまま入力すると、 32bit版がインストールされるので、64bit用に書き直して入力する。

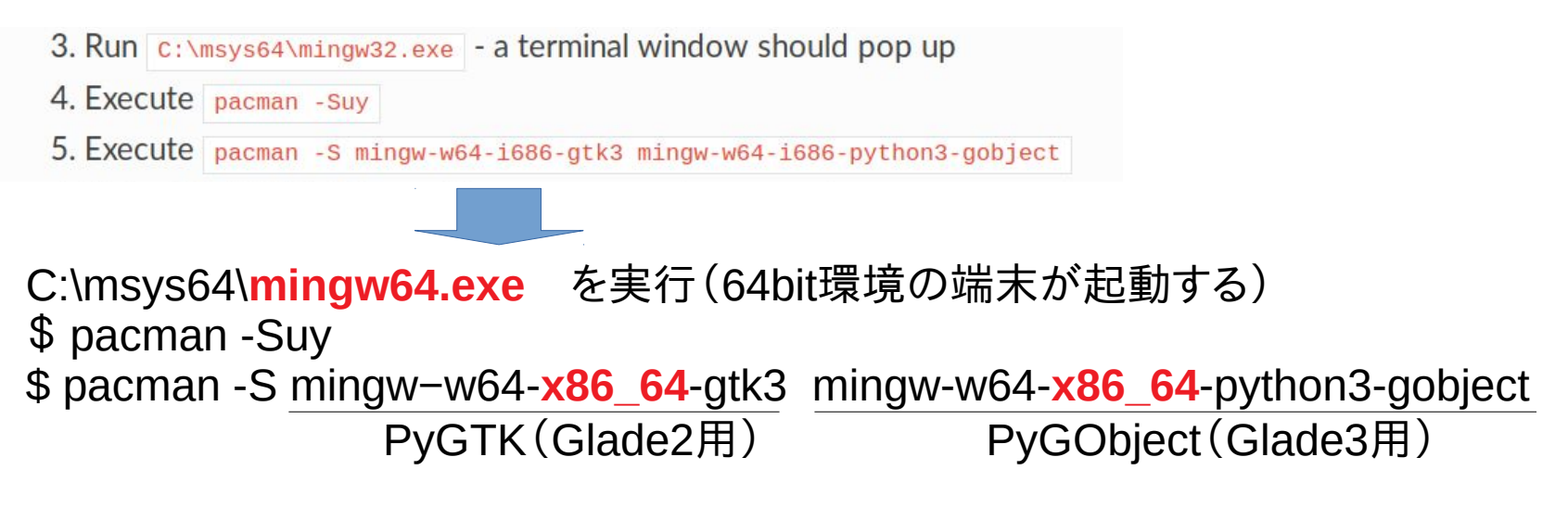

これにより、最新版の「python3」と「PyGObject」がインストールされる。 確認は、引き続き、以下を入力して、windowが開けば、gtk3がインストールされている。 \$ gtk3-demo

python3は、「C:\msys64\mingw64\bin\python3.exe」を実行すると、pythonが起動する。 DOS窓からでも起動できる。

PyGObjectのインストール確認

カレントディレクトリ(c:\msys64\home\<userName>)に以下のスクリプトを作成し、 hello.pyとして保存する。

```
import gi
gi.require_version("Gtk", "3.0")
from gi.repository import Gtk
window = Gtk.Window(title="Hello World")
window.show()
window.connect("destroy", Gtk.main_quit)
Gtk.main()
```
保存後、端末上で以下を入力すると、windowが開く。 \$ python3 hello.py

windowが開けは、PyGObjectが正常にインストールされている。

### EasyISTRのインストール

#### Linuxへのインストール \$ sudo dpkg -i <package名> グレードダウンも同じコマンドでできるので 旧のバージョンに戻すこともできる。

windowsへのインストール 圧縮ファイルを展開するのみ。 旧バージョンを使っていた場合は、easyIstr\easyIstrUserフォルダを DEXCSフォルダにコピー後、圧縮ファイルを展開する。

Linux、windowsとも、インストール後、 easyIstrUser/data/usingAppファイル 内容を確認し、設定し直す。

まとめ

1. Linuxユーザにとっては、殆どメリットがない。(バグ取りのみ)

2. windowsユーザにとっては、64bitの恩恵が受けられるので、大規模メッシュに対応できる。 旧バージョンは、数百万メッシュでは、EasyISTRのメモリエラーが発生していたが、 新バージョンは、2,000万メッシュでもEasyISTR側のエラーは発生しない。 FrontISTR実行時にFrontISTRのメモリエラーが発生。

EasyISTR内部では、pythonスクリプトの指定をフルパスで指定して実行する。 → 「.py」をpython3に関連付けしていなくても実行できる。 python3へのパスは、easyistr.bat内で行っている。 この為、python2、python3の同居ができる。

3. FrontISTR-5.0への対応をしていく。